# MODULE SELECTION PROCESS

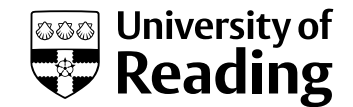

#### **[RISIS PORTAL](https://www.risisweb.reading.ac.uk/si/sits.urd/run/siw_lgn)**

Here you will find information on your programme and be able to browse and select your modules.

#### **[ESSENTIALS WEBPAGES](http://student.reading.ac.uk/essentials/_study/course-and-departments.aspx)**

Here you will find information on how and when to choose your modules, programme specifications, and a list of FAQs.

#### **ONLINE SUPPORT**

You can ask a question about module selection via [Me@Reading](http://hyperlink www.reading.ac.uk/student) or you can email moduleselection@reading.ac.uk.

#### **[SUPPORT CENTRES](http://www.reading.ac.uk/support-centres)**

You can visit your Support Centre in person for assistance with module selection or you can get help over the phone.

#### **ACADEMIC STAFF**

You can speak to your Programme Director or Academic Tutor for guidance on which modules to choose.

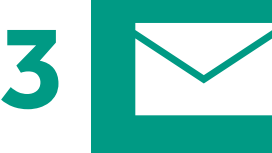

# **WAIT FOR AN EMAIL**

Check your University of Reading email account you will receive an email telling you that online module selection is now live on the RISIS portal so you can make your optional module choices.

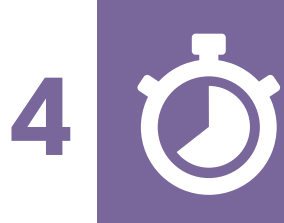

# **SELECT MODULES**

Make your module selections online via the RISIS portal. You have a limited time window to do this so don't delay.

Help and FAQs can be found on [Essentials.](http://student.reading.ac.uk/essentials/_study/course-and-departments.aspx) If you require further assistance, make use of the resources above.

## **VISIT RISIS PORTAL ONLINE**

Check your University of Reading email account - you will receive an email telling you that the module browser is now live on the [RISIS portal](https://www.risisweb.reading.ac.uk/si/sits.urd/run/siw_lgn) to start considering your optional module choices.

## **BROWSE MODULES**

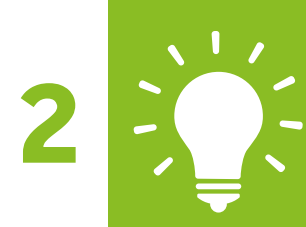

- 1) View your optional modules online. 2) Talk to your Programme Director. 3) Talk to your Academic Tutor. 3) [View module descriptions.](http://www.reading.ac.uk/modules/)
- **THINK…**

Do I have the pre or co-requisites? Are there any [programme rules?](http://www.reading.ac.uk/progspecs/) Am I interested in the module?

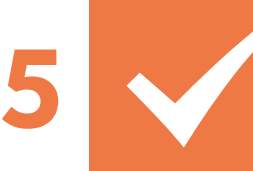

# **CHECK AND SUBMIT**

Check – have I pressed the submit button?

You must save your modules and press submit. If you fail to press the submit button your choices will not be submitted and you will not be considered for a place on those selected modules.

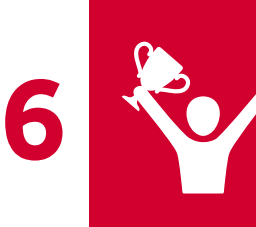

# **FINISH**

Check [this](http://student.reading.ac.uk/essentials/_study/course-and-departments/choosing-your-modules.aspx) page for information on when module selection closes.

You will be notified by your Support Centre if you are not successful in gaining a place on your selected modules. You will be asked to select an alternative.